Lecture 11

# 408/508 *Computational Techniques for Linguists*

## Today

- New topic:
	- start with html5
		- html
		- css
		- javascript
	- *leading to building your own webserver*

#### Browser

• Nowadays browsers are very powerful in their own right (can compute locally, not just communicate with a webserver)

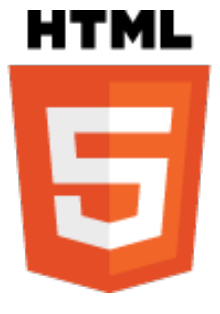

```
CSS (Cascading Style Sheets)
SVG (Scalable Vector Graphics)
       - cf. HTML5 canvas
Javascript
       - programming language
DOM (Domain Object Model) 
       - programmatic access to documents
Websockets
       - An API to interact with regular programs
```
#### Browsers

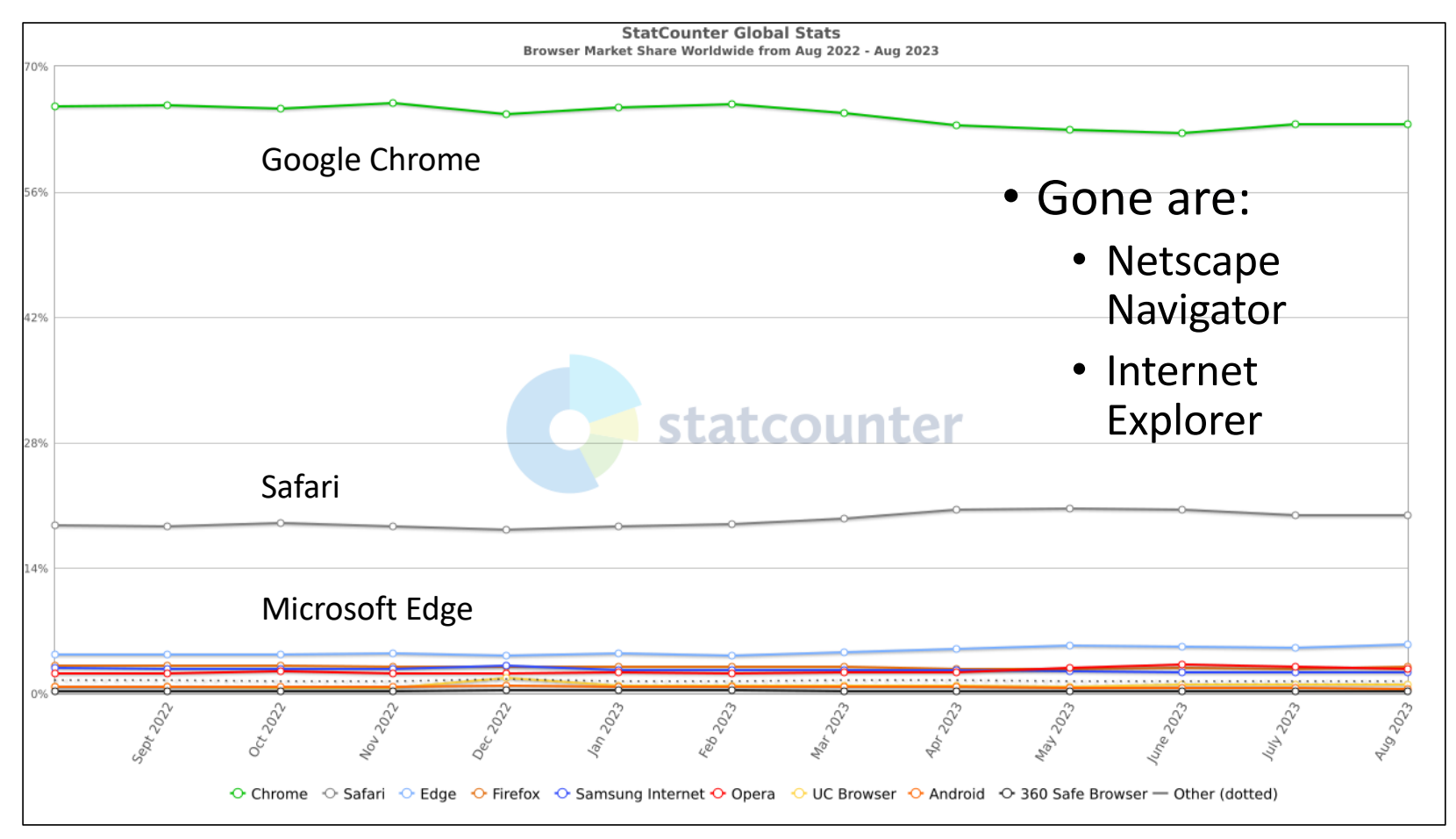

- HTML: Hypertext Markup Language
	- Web browser: can read and render pages written in HTML
	- **currently**: HTML5
- What is "hypertext"?
	- linked content (Nelson, 1963)
	- nowadays: selected text/images/video can have arbitrary associated actions
- Hypercard for the Macintosh (1987)
- World Wide Web (WWW) (1992)
	- World Wide Web Consortium (W3C)

#### Hypercard

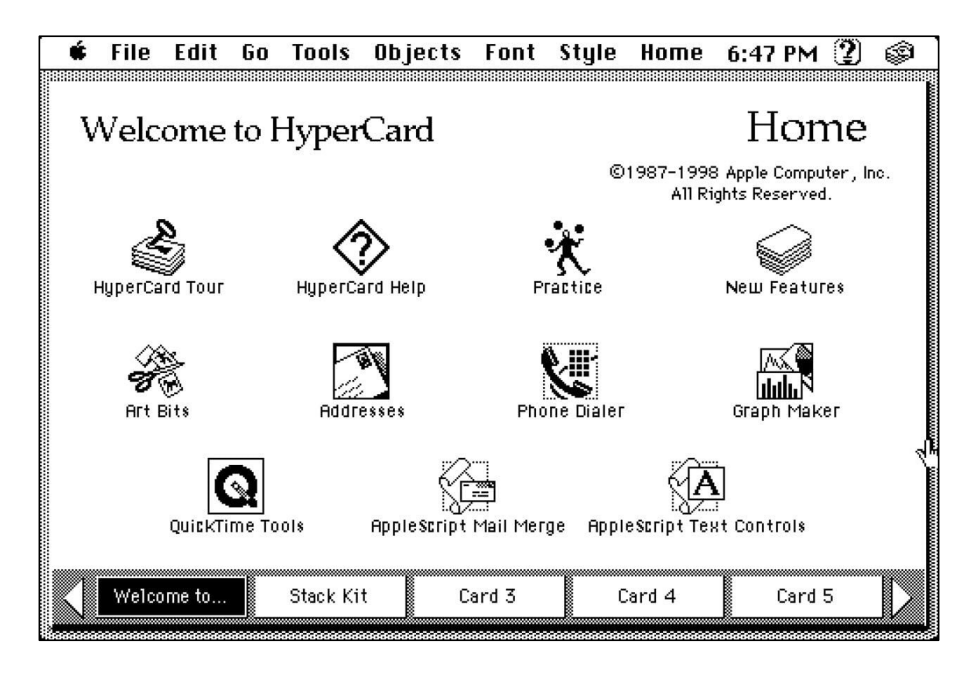

• Before WWW

- 1987
- card stack with links
- Myst
	- 1993
	- a computer game
	- developed using Hypercard

### World's first webpage

#### **World Wide Web**

The WorldWideWeb (W3) is a wide-area hypermedia information retrieval initiative aiming to give universal access to a large universe of documents.

Everything there is online about W3 is linked directly or indirectly to this document, including an executive summary of the project, Mailing lists, Policy, November's W3 news, Frequently Asked Questions.

#### What's out there?

Pointers to the world's online information, subjects, W3 servers, etc.

#### Help

on the browser you are using

#### **Software Products**

A list of W3 project components and their current state. (e.g. Line Mode, X11 Viola, NeXTStep, Servers, Tools, Mail robot , Library )

#### Technical

Details of protocols, formats, program internals etc.

#### **Bibliography**

Paper documentation on W3 and references.

#### People

A list of some people involved in the project. **History** 

A summary of the history of the project.

#### How can I help?

If you would like to support the web..

#### **Getting code**

Getting the code by anonymous FTP, etc.

- At CERN:
	- August 6 1991
	- by Tim Berners-Lee
- Notice:
	- text, no graphics
	- no fancy fonts
	- no sidebars
	- no advertising
	- no Javascript

#### Reference

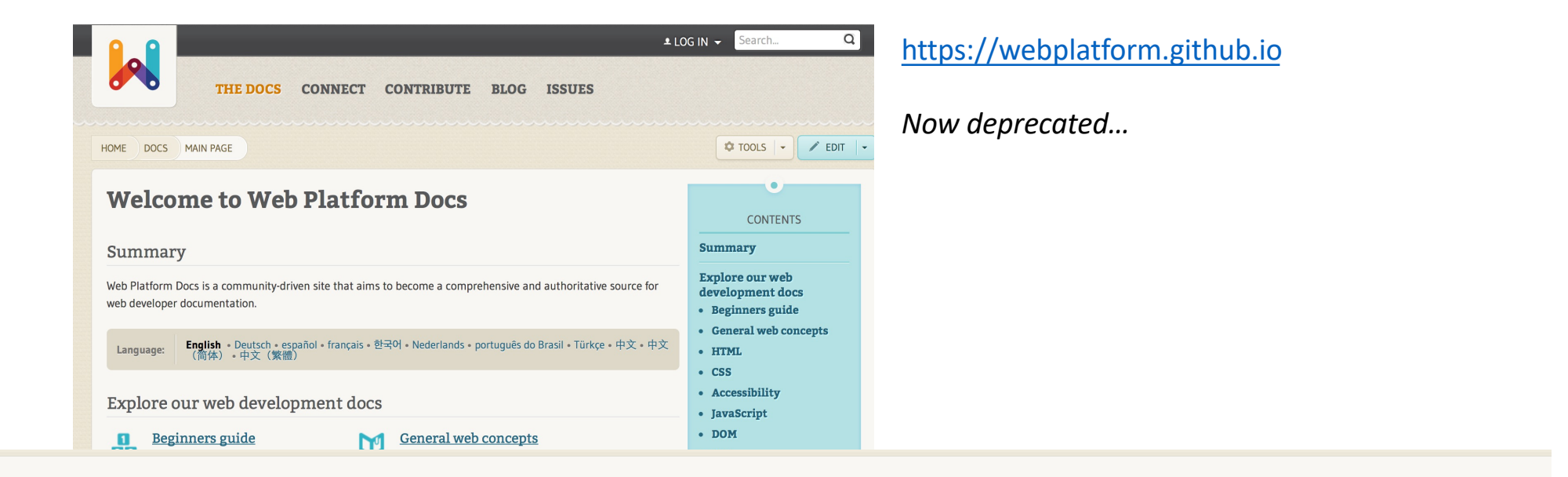

Notice: The WebPlatform project, supported by various stewards between 2012 and 2015, has been discontinued. This site is now available on github. New documentation can be found at MDN Web Docs.

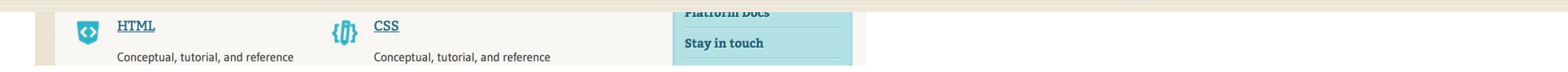

### MDN

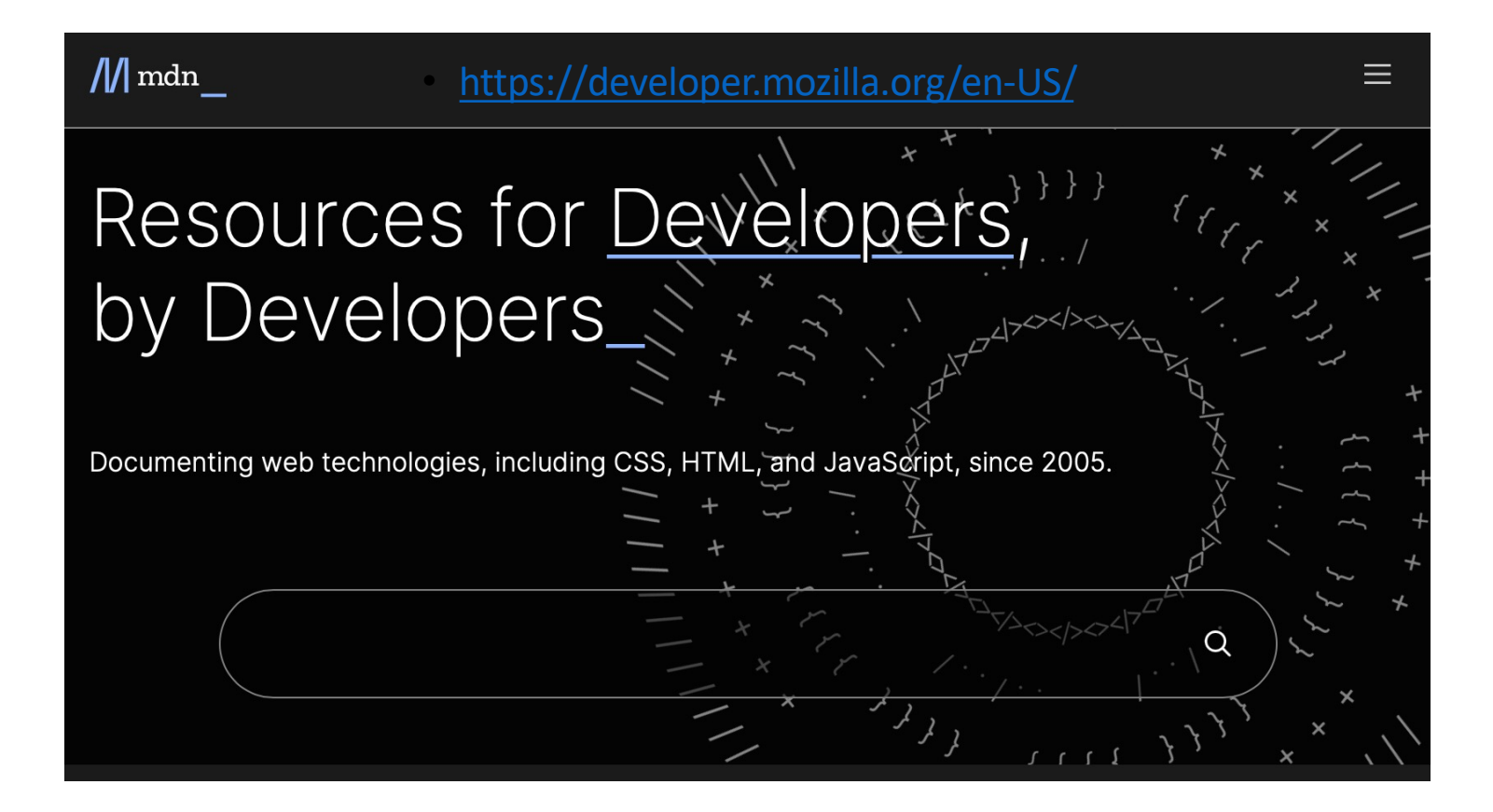

### Reference

#### <https://developer.mozilla.org/en-US/docs/Web/Tutorials>

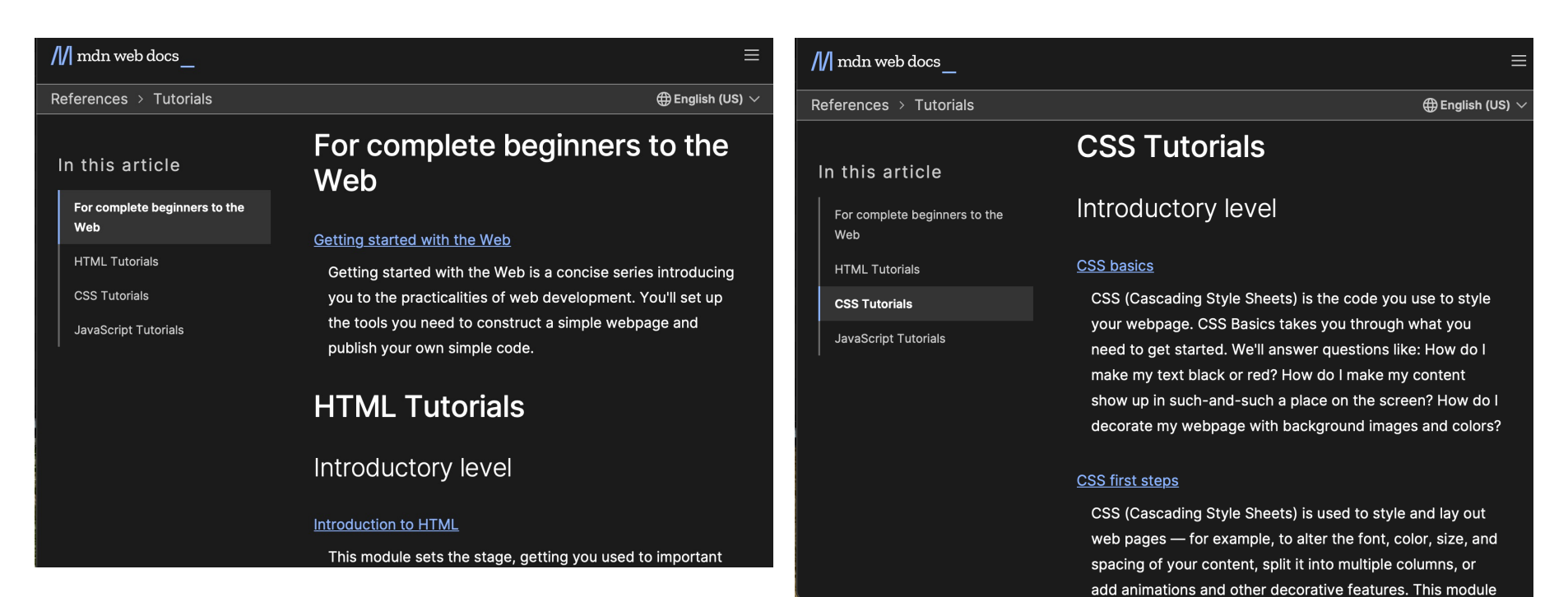

#### Reference

#### <https://developer.mozilla.org/en-US/docs/Web/Tutorials>

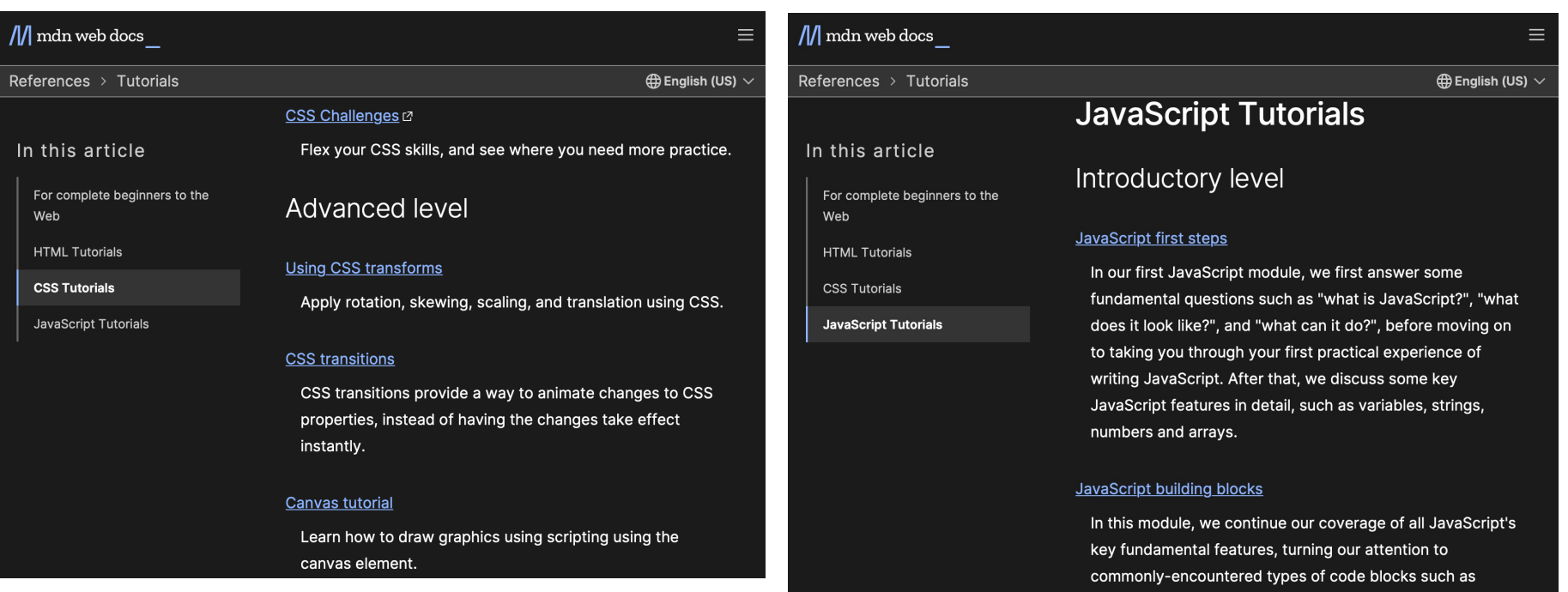

# Client-side web development

#### • **HTML**:

- structure of content
- CSS (cascading style sheets):
	- presentation
- Javascript
	- scripting language
- DOM (document object model):
	- hierarchical representation of webpage
- SVG (scalable vector graphics):
	- 2D graphical objects and methods

### Client/server model

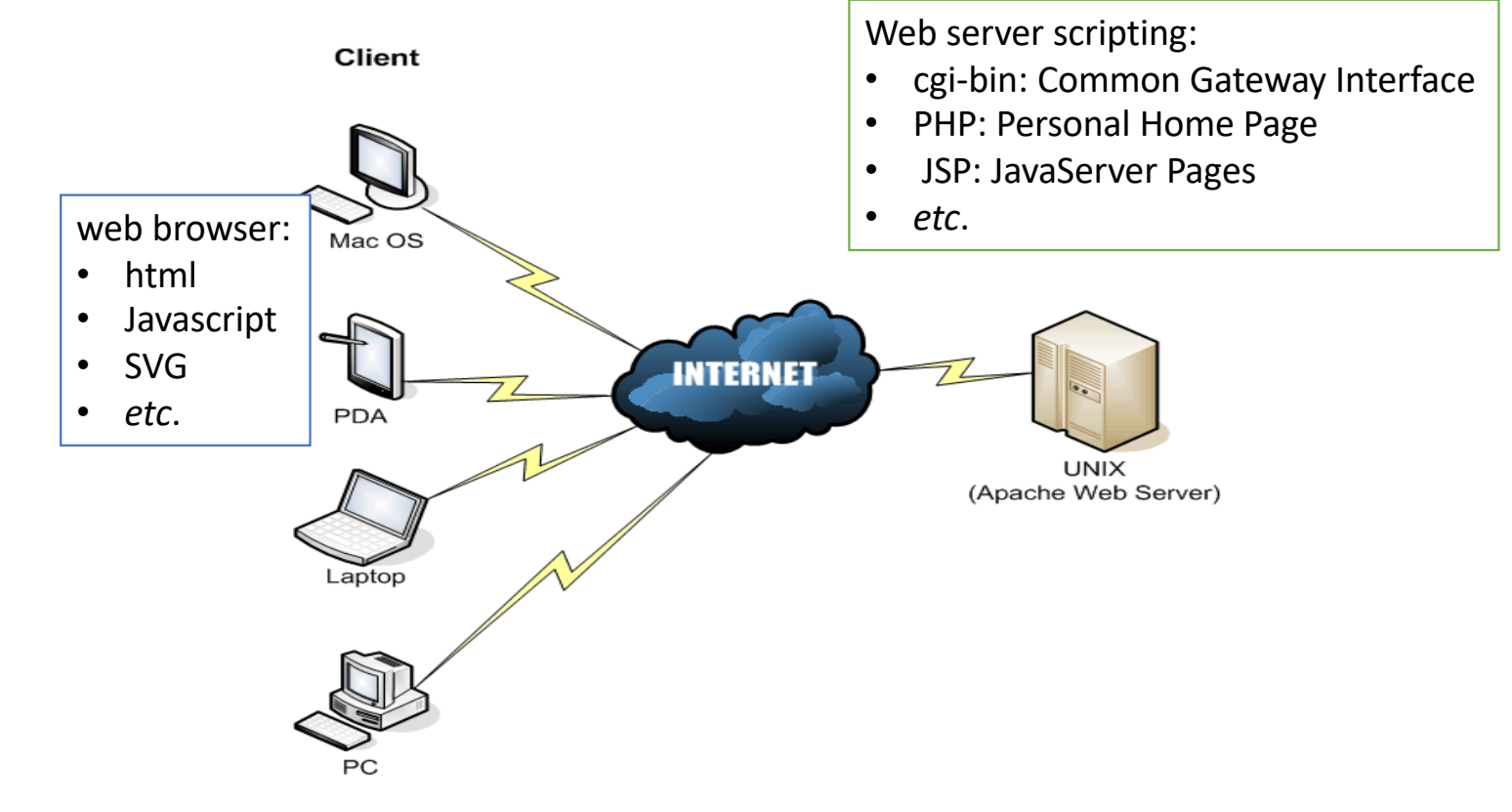

<http://www.visualbuilder.com/jsp/tutorial/introduction-to-jsp/>

#### *boilerplate inserted by my Aquamacs editor:*

```
1<!DOCTYPE HTML PUBLIC "-//IETF//DTD HTML//EN">
 2 <html> <head>
 3 <title> </title>
 4 </head>
 5
 6 <br/>body>
 7 <h1></h1>
 8
 9
10
11 \langlehr>
12 <address></address>
13 <!-- hhmts start --><!-- hhmts end -->
14 </body> </html>
```
- First line: <!DOCTYPE HTML>
	- signifies HTML5
- Tags:
	- <tag> … </tag>
	- html
	- head: title, style, javascript definitions etc.
	- body: body of the document
	- $\cdot$  h1: heading level 1 (1-6)
	- address: contact information
- "*self-closing*" tags:
	- hr: horizontal rule
	- br: line break optional: <br/> <br/>br/>
- optionally paired:
	- $<$ p> .. $<$ /p>: paragraph
- comment:
	- $\left\langle -\right\rangle$  = … -->

- hypertext (link):
	- <a href=URL>text</a> (text presented in blue)
- URL: uniform resource locator
	- Examples:
		- <http://sandiway.arizona.edu/>
		- <http://nlp.stanford.edu:8080/parser/>
		- <https://netid.arizona.edu/newid.php> (PHP)
		- <http://localhost/perl/test.pl> (mod\_perl program)
	- Format:
		- protocol://host(:port)/path
		- protocol://host(:port)/path?query
			- protocol = http (hypertext transfer protocol)
			- port = TCP/IP port number

#### • Images:

- <img src=URL>
- attribute: src (required)
- 
- 
- value: text
- attribute: height
- value: pixels
- attribute: width
- value: pixels
- attribute: align (not in HTML5)
- value: top|bottom|middle|left|right
- Can embed:
	- <a href=URL><img src=URL></a>
- **Note:** [http://en.wikipedia.org/wiki/Comparison\\_of\\_web\\_browsers#Image\\_format\\_support](http://en.wikipedia.org/wiki/Comparison_of_web_browsers)

• value: URL (or filename etc.) (jpg, gif, png supported, see note below) • attribute: alt (supposed to be required)

• Images can be embedded inside the file via base64 encoding:

<img width="70px" src="data:image/png;base64,iVBORw0KG goAAAANSUhEUgAAAIIAAAB6CAYAAABzwouJA AAMFmlDQ1BJQ0MgUHJvZmlsZQAASImVVwdUk 8kWnr+kEJJQAqFICb0JUqQLhF4FpIONkAQIJ UJCULGjiwquXUSxoqsiCq4FkLViwYII9v5AR EVZFws2VN6kgK6vnXfPmX++3Ln3zncnd+bMA KBiz8nLy0FVAcgVFohigv1YSckpLFInUAJag A5owIbDFef5RkdHACjD/d/l/S2ASPvrttJY/ zr+X0WNxxdzAUCiIU7jibm5EB8GANfm5okKA CC0Qr3J …">

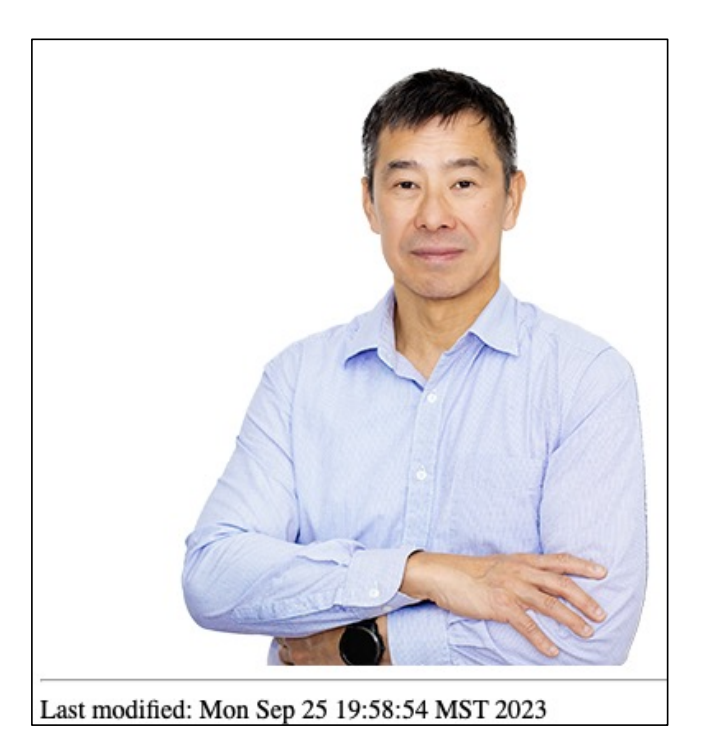

- On Ubuntu:
	- base64 *imagefile* > *encoded.txt*
- macOS:
	- base64 -i *imagefile* -o *encoded.txt*
- base64 in Windows:
	- certutil –encode *imagefile encoded.txt*
- HTML file:
	- <img width="200px" src="data:image/png;base64, ">

put contents of

*encoded.txt*

in this gap!

• Example (macOS): \$ ls -l sandiway.png -rw-r--r--@ 1 sandiway staff 158266 Sep 25 19:45 sandiway.png \$ base64 -i sandiway.png -o encoded.txt \$ ls -l encoded.txt -rw-r--r-- 1 sandiway staff 211025 Sep 25 19:47 encoded.txt

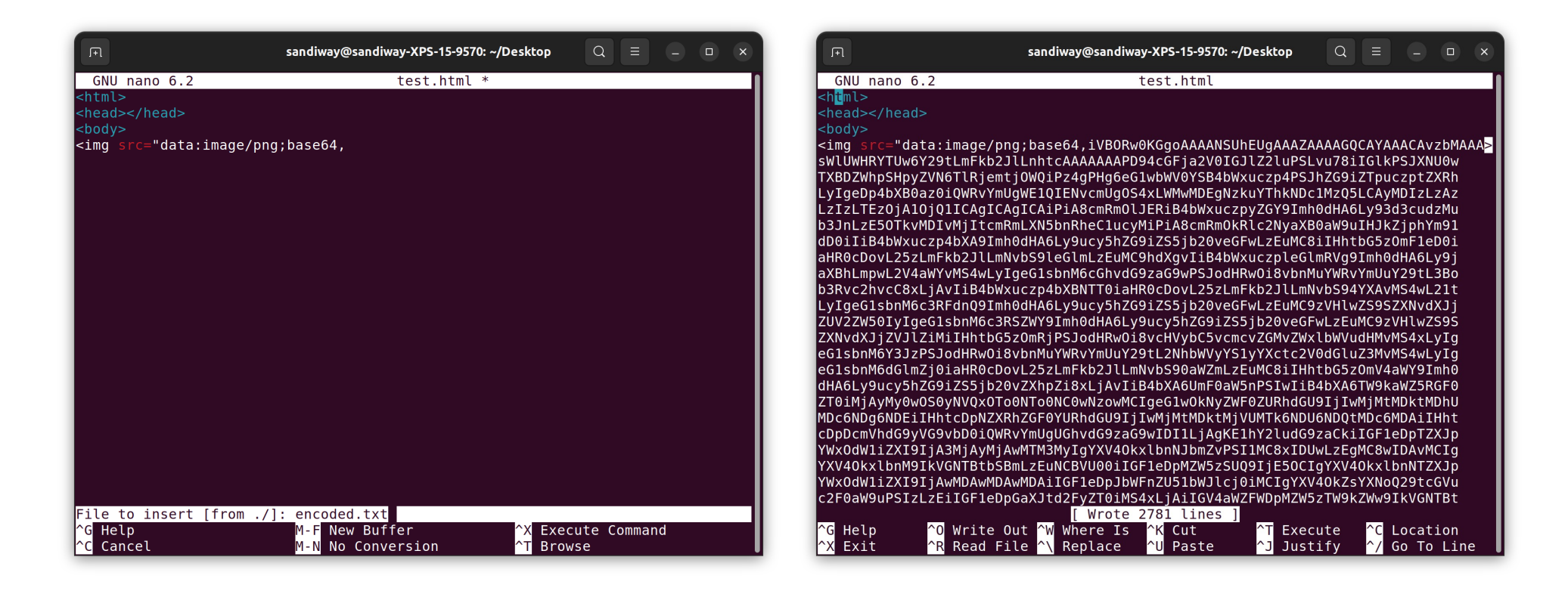

- Other text element style tags (inline; semantic):
	- <em> … </em> *italics* • <strong> .. </strong> **bold**
	- <tt> … </tt> </tt>
	-
	- $\cdot$   $\langle$ code>  $\le$   $\langle$ code>
- Older style tags (specifies "look" or presentation):
	- **<b>bold**
	- $\langle i \rangle$   $\ldots$   $\langle i \rangle$
- block-level:
	- <pre> ... </pre> preformatted

The HTML <pre> element represents preformatted text which is to be presented exactly as written in the HTML file. The text is typically rendered using a non-proportional ("monospace") font. Whitespace inside this element is displayed as written.

<https://developer.mozilla.org/en-US/docs/Web/HTML/Element/pre>

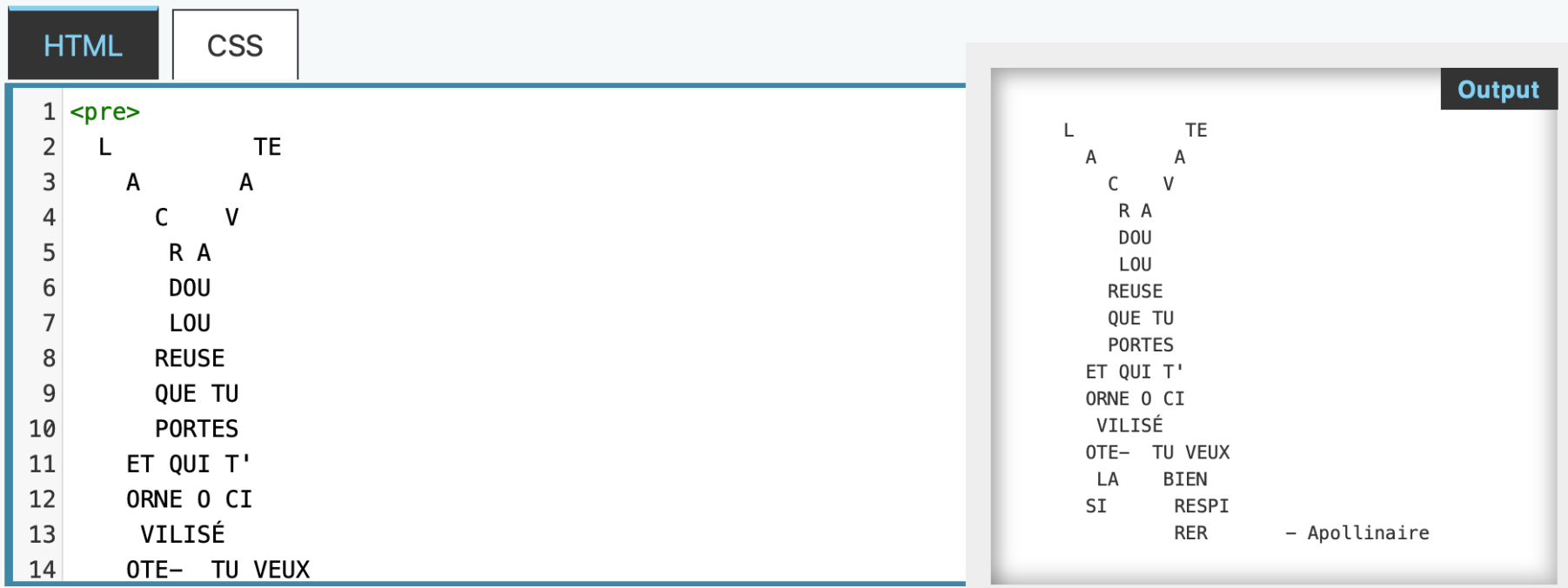

- Lists:
	- list item: <li> ... </li>
	- ordered lists:  $<$ ol> ...  $<$ /ol>
	- unordered lists: <ul> ... </ul>
	- **note**: can be nested arbitrarily deep

- In Safari:
	- Preferences > Advanced > **Show Develop menu in menu bar**

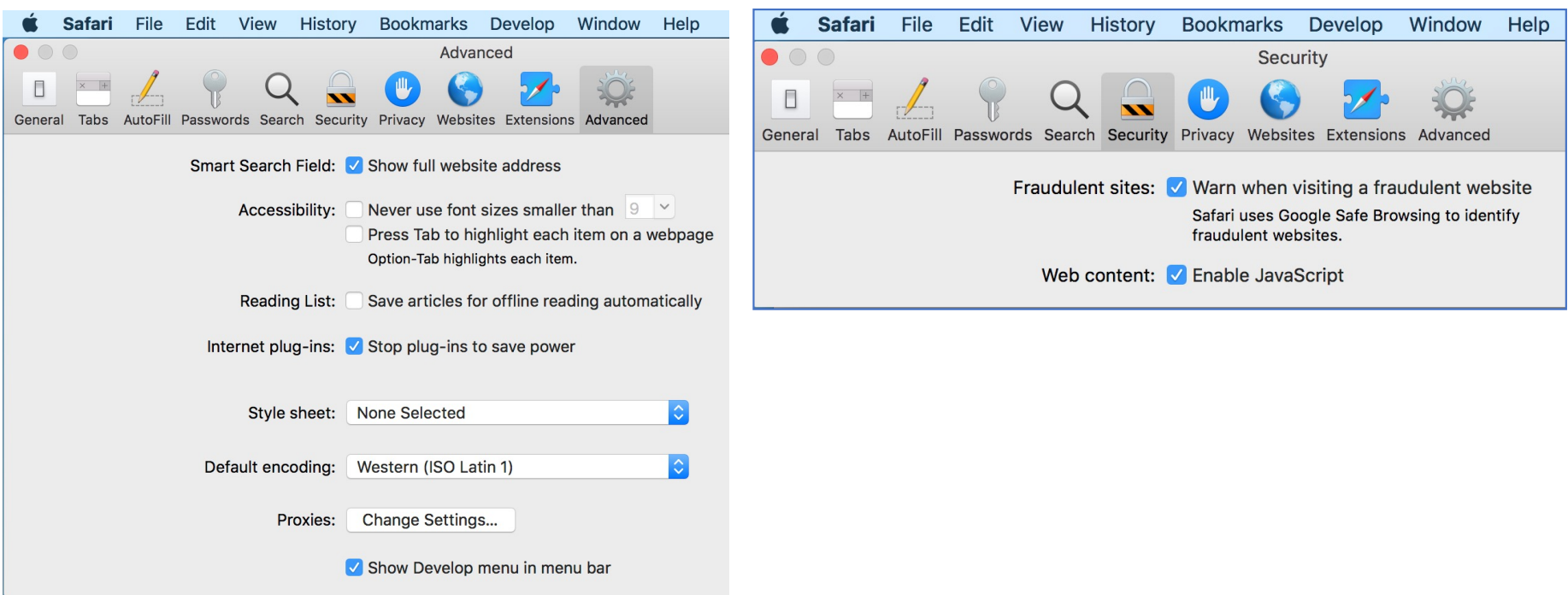

- In the Develop menu:
	- *Allow JavaScript from Smart Search Field*
		- **javascript:** ok in address bar
	- Show Page Source
	- Show Web Inspector

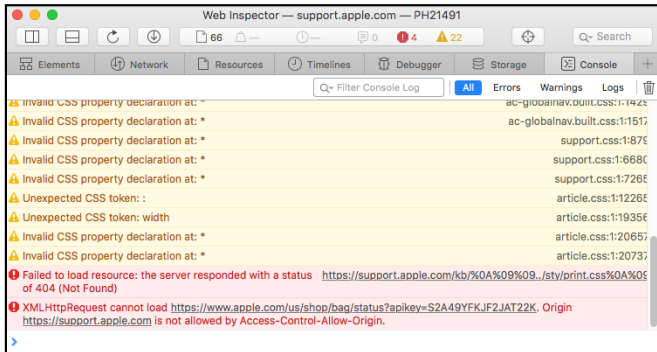

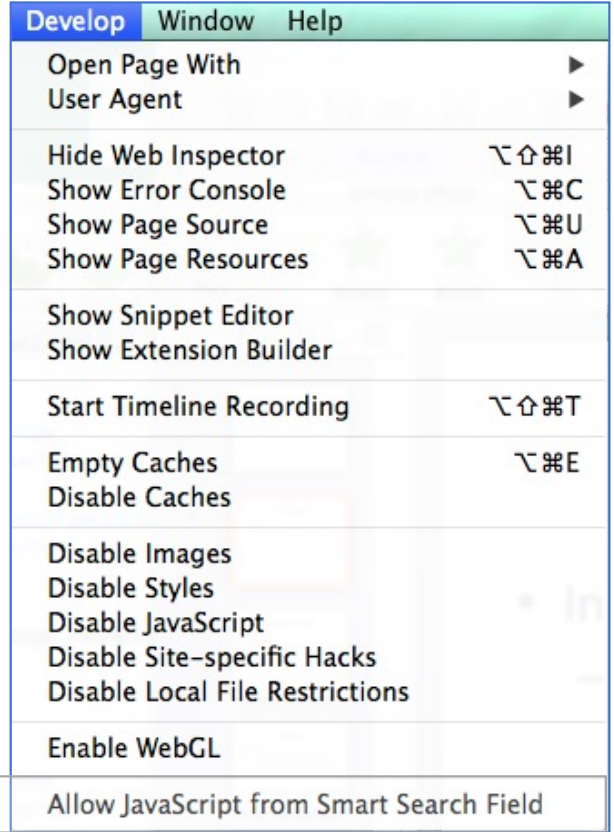

• Developer Tools and Javascript in Google Chrome:

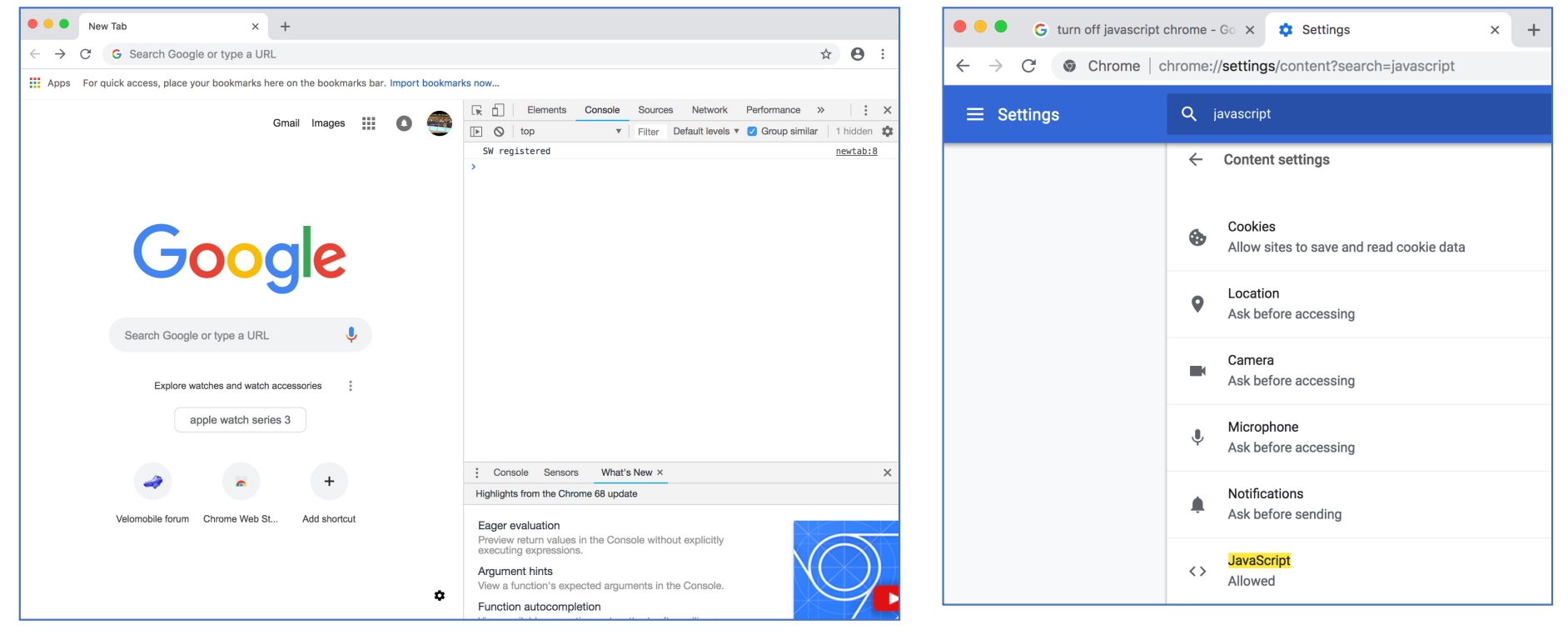

#### • In Google Chrome:

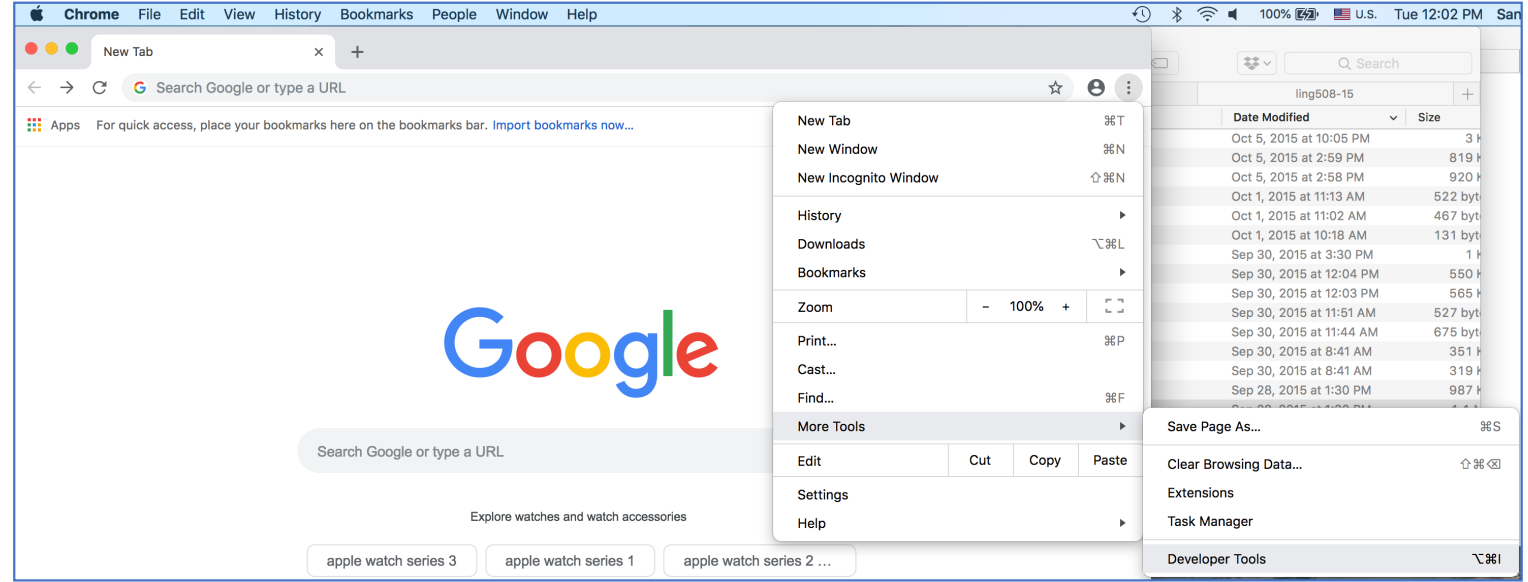

• Firefox:

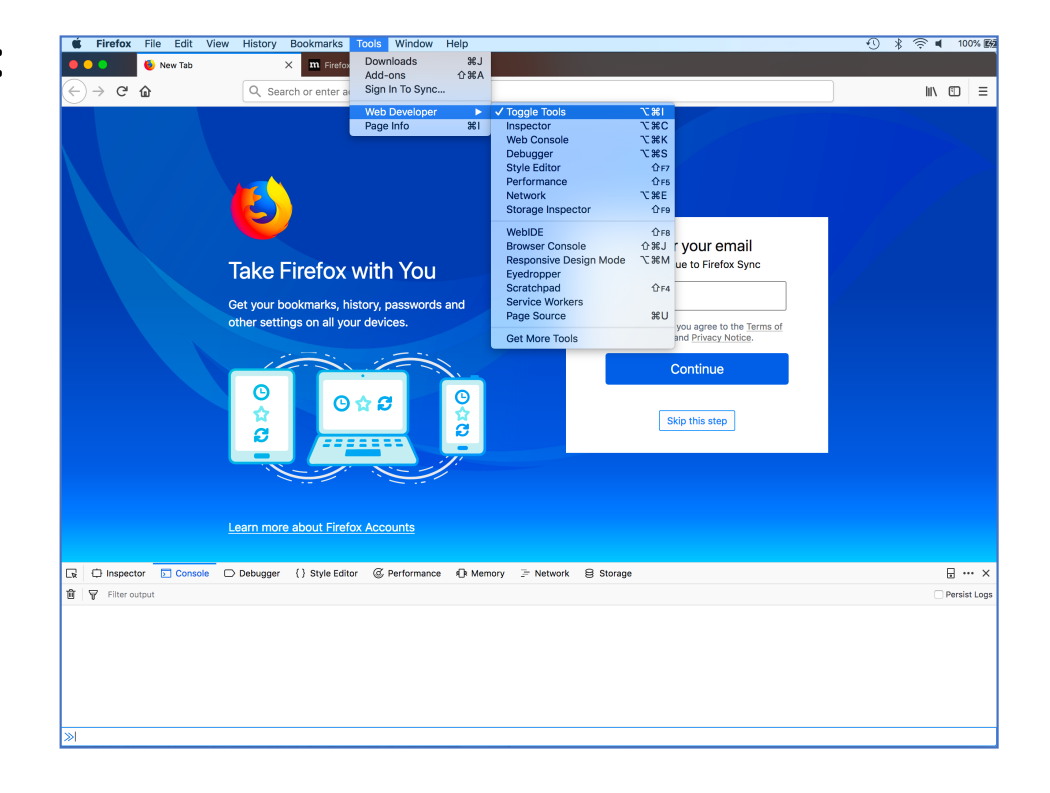

#### • Firefox:

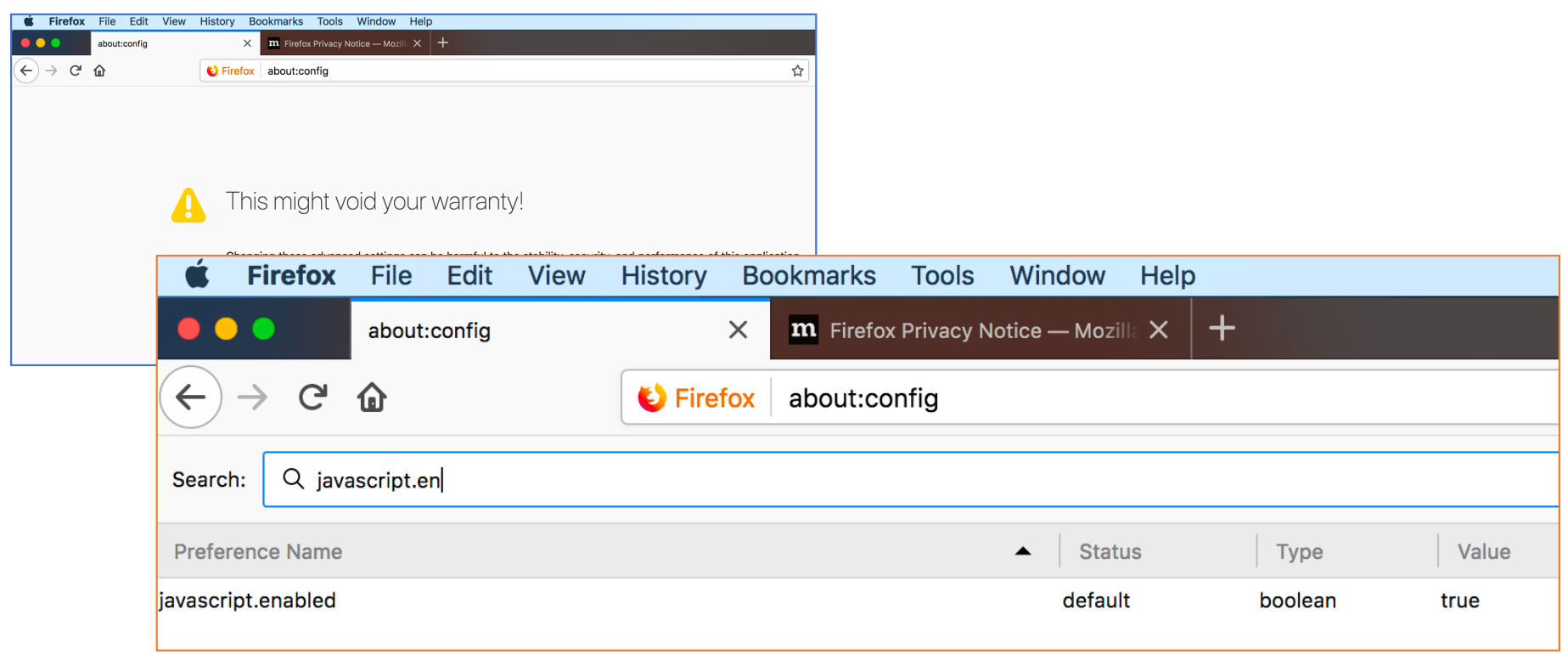

# Ungraded Homework Exercise

- Build your own html file.
- Play with the tags
- Embed a picture of yourself encoded in base64